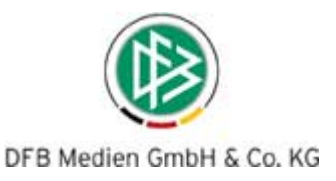

# **Telefonische Ergebniseingabe im DFBnet - 01805 332638 oder 069 2222 6 1111**

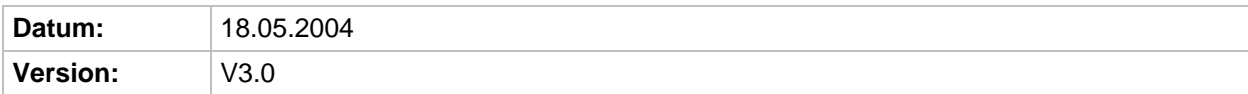

### **Inhaltsverzeichnis**

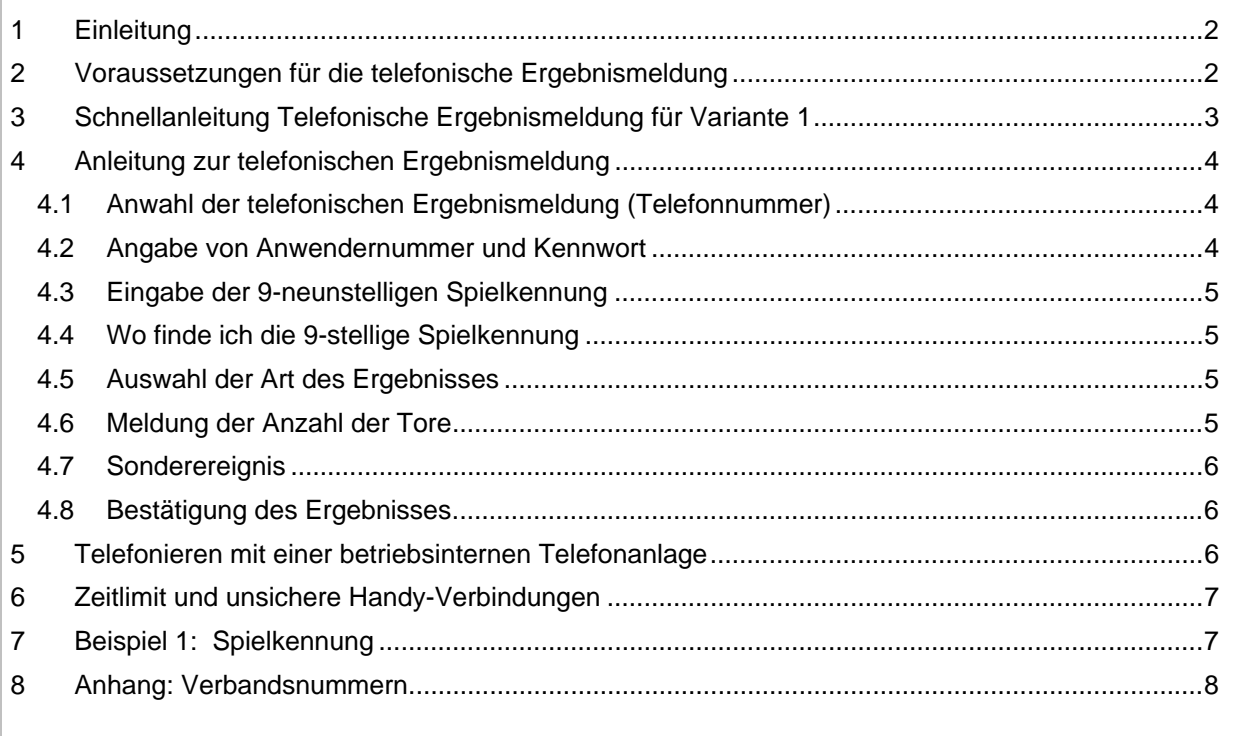

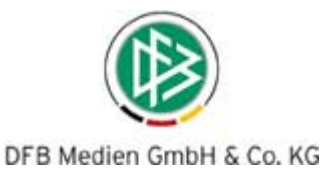

# **1 Einleitung**

Die Beschreibung beinhaltet alle Informationen, die für die Eingabe von Ergebnissen im DFBnet Ergebnisdienst über die telefonische Ergebniseingabe erforderlich sind. Es sind im Folgenden die Aktivitäten beschrieben, die der Ergebnismelder durchzuführen hat.

# **Strikte Trennung der Systeme für die Telefonische Meldung über**

# 1. Tastatureingabe (durch Eingabe einer "1" nach der Begrüßung):

Das Spracherkennungssystem wird **nicht** eingeschaltet, alle Eingaben können ausschließlich über die Tastatur vorgenommen werden. Diese Variante wird für laute Umgebungen und unsichere Mobilfunkverbindungen empfohlen.

# **2. Spracherkennung** (keine Eingabe nach der Begrüßung):

Das Spracherkennungssystem wird eingeschaltet, die Eingaben können **nur** durch Sprache vorgenommen werden. Das System versteht Zahlen (z.B. Spielnummern und Ergebnisse) und ganze Worte (z.B. Sonderereignisse und Menüanweisungen).

Sie müssen nicht die Ansagen des Systems bis zu Ende anhören. Wenn Sie wissen welche Frage kommt, können Sie sofort zu sprechen beginnen.

Sprechen Sie die Nummern durch Nennung der einzelnen Ziffern zügig und ohne Pause (so wie wenn Sie eine Telefonnummer durchsagen).

**Bitte beachten Sie:** Nebengeräusche oder Stimmen aus dem Hintergrund werden vom System empfangen, analysiert und durch Wiederholung der Ansage abgewiesen. D.h. sie können den Ablauf erheblich stören und wegen der ständigen Wiederholungen verlangsamen.

# **2 Voraussetzungen für die telefonische Ergebnismeldung**

1. Wenn Sie per Tastatureingabe melden wollen, dann muss Ihr Telefon oder Mobiltelefon das Tonwahlverfahren (MFV) unterstützen, mit dem Impulswahlverfahren oder über das SMS-Protokoll ist keine Ergebnismeldung möglich.

Bei Spracheingabe besteht diese Einschränkung nicht.

- 2. Sie verfügen über gültige Zugangsdaten zum DFBnet (Anwendernummer und Kennwort)
- 3. Sie sind zur Ergebnismeldung bzw. Ergebniskorrektur berechtigt.
- 4. Sie kennen die neunstellige Spielkennung der gewünschten Begegnung
- 5. Das Spiel, für das Sie ein Ergebnis melden möchten hat bereits stattgefunden.

Folgende Darstellung zeigt nur den Ablauf für Variante 1, Tastatureingabe. Wird nach der Begrüßung keine "1" über die Tastatur eingegeben, wird auf Variante 2, ausschließlich Spracherkennung umgeschaltet.

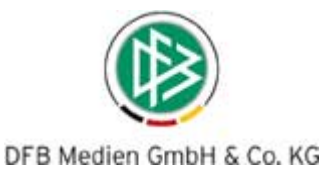

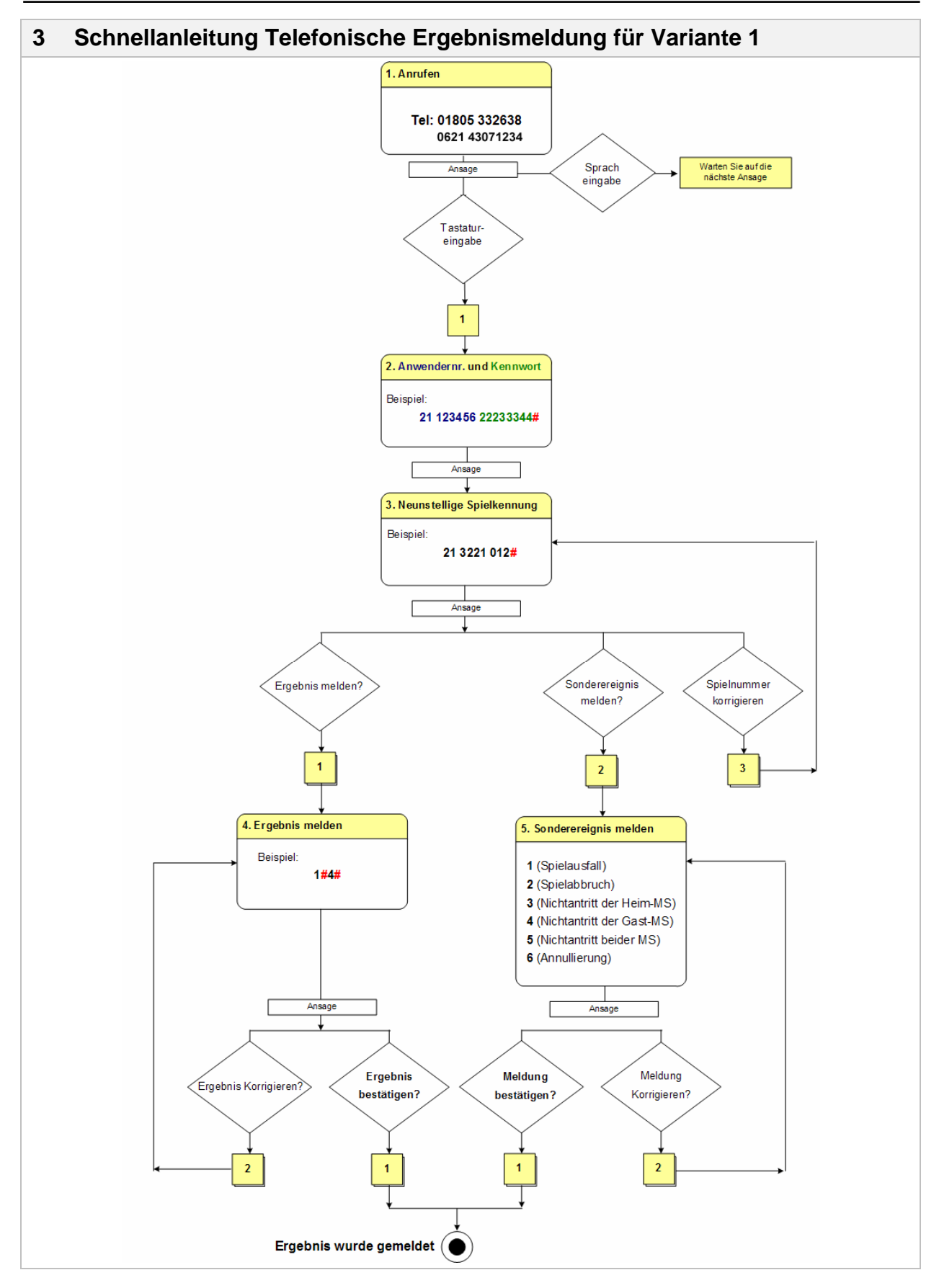

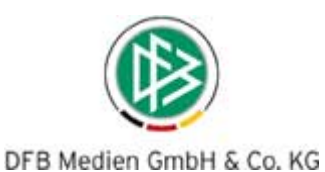

# **4 Anleitung zur telefonischen Ergebnismeldung**

# **4.1 Anwahl der telefonischen Ergebnismeldung (Telefonnummer)**

Wählen Sie für die Meldung aus dem dt. Festnetz:

 **01805 332638** (0,14 EUR / Minute aus dem dt. Festnetz)

Wenn Sie die Buchstabenangaben über den Telefontasten überprüfen, ergibt sich daraus die Nummer

# **01805 dfbnet**

oder wählen Sie für die Meldung mit dem Mobiltelefon:

 **069 2222 6 1111** (Minutenpreis abhängig vom Provider)

### **4.2 Angabe von Anwendernummer und Kennwort**

Geben Sie Ihre Anwendernummer und Ihr Kennwort (Zugangsdaten) hintereinander ein und schließen Sie die Eingabe mit der # Taste (Raute-Taste) ab. Bei Spracheingabe nennen Sie die Zahlen zügig einzeln hintereinander ohne Pause und ohne abschließende Raute.

Es handelt sich genau um die Zugangsdaten, mit denen Sie sich auch in der DFBnet Ergebnisbearbeitung anmelden, allerdings mit der **vorangestellten Verbandsnummer**.

Die ersten beiden Stellen Ihrer Anwendernummer sind Ihre Verbandsnummer (siehe auch Anhang).

Buchstaben im Kennwort müssen **bei Tasteneingabe und bei Spracheingabe** in die entsprechenden Zahlen umgesetzt werden.

Dazu folgende Tabelle verwenden:

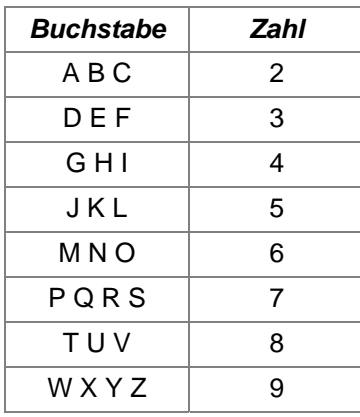

Bei Tasteneingabe bitte **keine** SMS-Eingabe benutzen, die Taste für jeden Buchstaben darf nur **einmal** gedrückt werden. Dies gilt für Festnetz und für **Handy.**

**Beispiel für Verband 21 (**FLV Westfalen)**:** 

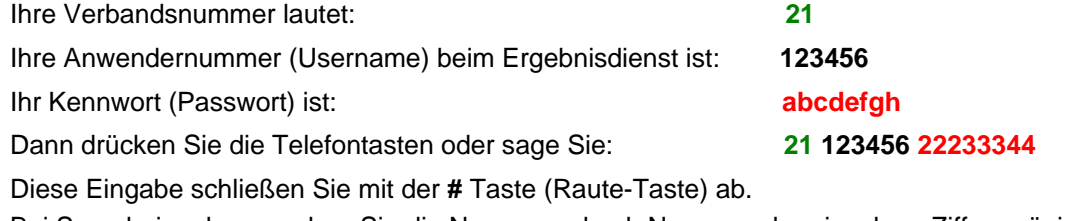

Bei Spracheingabe sprechen Sie die Nummern durch Nennung der einzelnen Ziffern zügig und ohne

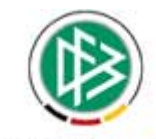

#### DFB Medien GmbH & Co. KG

#### Pause (so wie wenn Sie eine Telefonnummer durchsagen).

### **4.3 Eingabe der 9-neunstelligen Spielkennung**

Geben Sie die neunstellige Spielkennung ein und schließen Sie ihre Eingabe mit der # Taste (Raute-Taste) ab. Bei Spracheingabe sprechen Sie die Nummern durch Nennung der einzelnen Ziffern zügig und ohne Pause (so wie wenn Sie eine Telefonnummer durchsagen).

#### **Beispiel für Verband 21: 21 3221 012**

#### **Achtung:**

Genau wie bei der "normalen" Ergebnismeldung können keine Ergebnisse gemeldet werden:

- a) für zukünftig stattfindende Spiele
- b) für schon freigegebene Spiele
- c) wenn Sie die Berechtigung nicht besitzen.

### **4.4 Wo finde ich die 9-stellige Spielkennung**

Für die telefonische Übermittlung von Spielergebnissen wird die **9-stellige Spielkennung** benötigt, um eine Begegnung eindeutig zu identifizieren.

Die Spielkennung finden Sie sowohl im öffentlichen Teil des DFBnet (www.fussball.de) und im geschlossenen Teil (www.dfbnet.org) zu jeder Begegnung angezeigt.

(siehe hierzu Bild1)

Die **Spielkennung** ist wie folgt aufgebaut:

Stelle 1-2: Verbandsnummer (2-stellig) Stelle 3-6: Staffelkennung (4-stellig) Stelle 7-9: Spielnummer innerhalb der Staffel (3-stellig)

# **4.5 Auswahl der Art des Ergebnisses**

Wählen Sie die **Taste 1** um ein **Spielergebnis** zu melden, wählen Sie die **Taste 2** um ein **Sonderereignis** (Spielausfall, Nichtantritt Heim…) zu melden, die Taste 3 für die Auswahl eines **anderen Spiels**, bei Spracheingabe sprechen Sie die genannten Wahlmöglichkeiten.

#### **4.6 Meldung der Anzahl der Tore**

Nach Auswahl der Spielergebnis,

geben Sie die Anzahl der Tore jeweils mit der # Taste (Raute-Taste) abgeschlossen, in der Reihenfolge Heimmannschaft, Gastmannschaft, hintereinander ein.

#### **Beispiele:**

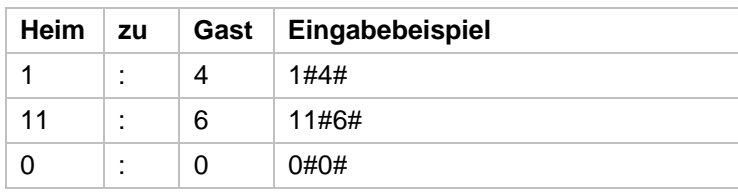

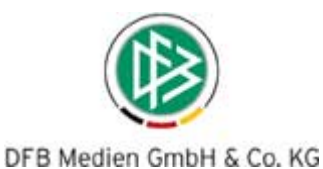

Bei Spracheingabe sprechen Sie in der üblichen Sprechweise, z.B. "2 zu 3". Ergebnisse über 30 Tore mit der Tastatur eingeben.

# **4.7 Sonderereignis**

Nach Auswahl Sonderereignis, stehen Ihnen 6 Möglichkeiten der Meldung zur Auswahl:

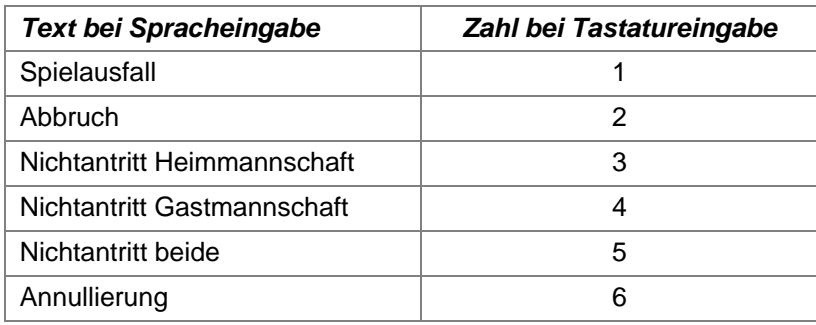

# **4.8 Bestätigung des Ergebnisses**

### **Achtung:**

Das Spielergebnis bzw. das Sonderereignis ist erst dann sicher in der Datenbank gespeichert, wenn Sie die Ansage des Ergebnisses mit 1 oder mit "ja" bestätigen.

# **5 Telefonieren mit einer betriebsinternen Telefonanlage**

Folgendes gilt nicht bei Spracheingabe, hier spielt die Anschlussart und das Wahlverfahren keine Rolle, aber bei Tastatureingabe.

Bei hauseigenen Telefonanlagen ist es eventuell notwendig, die Mehrfrequenzwahl erst explizit einzuschalten, damit die Eingaben vom System auch erkannt werden. Wie das geht, muss evt. beim Hersteller der Telefonanlage nachzufragen.

Bei der Siemens Telefonanlage der DFB Medien funktioniert es folgendermaßen:

Drücken der folgenden Tasten nach Anwahl 01805 dfbnet :

Service Extras O.K.

Rufabfrage > (blättern)

MFV-Wahl O.K.

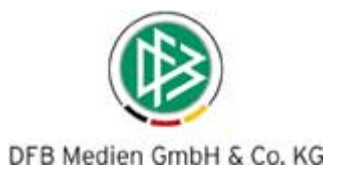

# **6 Zeitlimit und unsichere Handy-Verbindungen**

Für die telefonische Ergebnismeldung sind zwei Zeitlimits eingebaut, d.h. die Verbindung wird automatisch beendet wenn:

- a) 5 Minuten keine Eingabe gemacht wird (Inaktivität)
- b) sie bereits 20 Minuten besteht (Aktivität).

Ein Abbruch der Verbindung kann auch durch unsichere bzw. schwache Mobiltelefonverbindungen vorkommen.

Achtung: Ein Ergebnis, das vor Abbruch der Verbindung nicht mit 1 oder "ja" bestätigt wurde, ist nicht **gespeichert und damit nicht gemeldet!**

#### **7 Beispiel 1: Spielkennung**  $DFB$  net **DFBnet Module** Service **News** www.sportline.de  $\mathbf{\hat{u}} \boxdot \mathbf{u}$  i  $\mathbf{\hat{J}}$  s Projektpartner **DFBnet Module** SSA Global<sup>-</sup><br>B*aa*rN **FUJITSU Begegnungen** ORACLE **Ergebnisse und Spiele** 31.Spieltag Stand: 6.5.2004  $\cdot \cdot$  T **⊡ Bearbeitung** Spieljahr: 03/04 Gebiet: Bezirk Lüneburg □ Ansicht Mannschaftsart: Herren Spielklasse: Landesliga Begegnungen Staffel: Landesliga Lüneburg Tabelle Schiedsrichter Begegnungen Spielstätte Änderer kompakt Fairnesstabelle 回 Ausgefallene Spiele Spielkenn. Heim Gast Anstoß verlegt auf Tore **E** Fehlende Ergebnisse **FREITAG 07.05.** 国Fehlende Freigaben 010008 276 TuS Güld, Stade R-W Cuxhaven  $20:00$ E Ergebniskontrolle **SAMSTAG 08.05.** □ Staffeldaten 010008 272 SV Eintr. Celle VfL Jesteburg 16:00  $\square$  Einstellung **SONNTAG 09.05.**  $15:00$ □ Vereinssicht 010008 271 Lüneburger SK 2 **TuS Neetze** 010008 273 VfL Maschen 15:00 Spielkennung eingeben: **TSV Adendorf** ∏ व्ह् 010008 274 MTV Borstel-Sangenstedt Lüneburger SV  $15:00$ SV RW Bornreihe  $15:00$ 010008 275 Teutonia Uelzen Spiel/Schiri-Ansetzung 010008 277 SV RW Köhlen SV Drochters.-A.  $15:00$ Vereins- u. Passdaten  $15:00$ 010008 278 TSV Ottersberg SV Ahlerstedt-O Schulungsumgebung 010008 279 TuS Celle FC  $15:00$ **TuS Rodenteich** Email an Verband Druckversion anzeigen <u>**Kvorheriger**</u> Suche über Datum: 0705 ाला 31. Spieltag nächster ▶ Legende: \*\* Die Anstoßzeit steht noch nicht fest oder ist nicht bekannt.

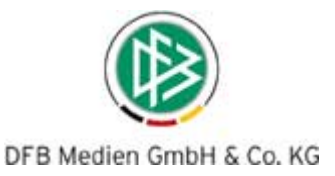

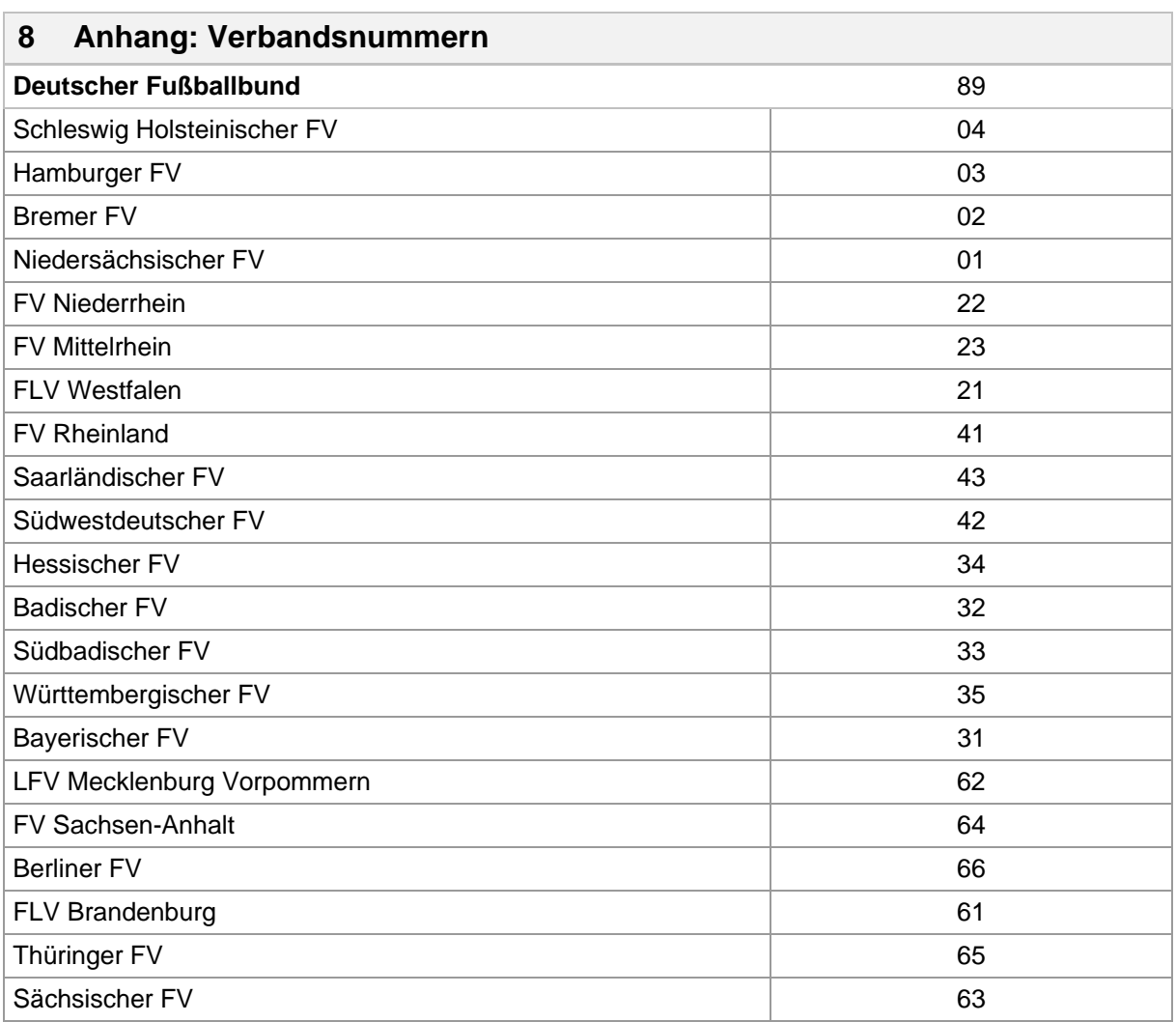